# Imaris Manual

## IMCF

### January 2022

# 1 Imaris

## 1.1 Information about Imaris

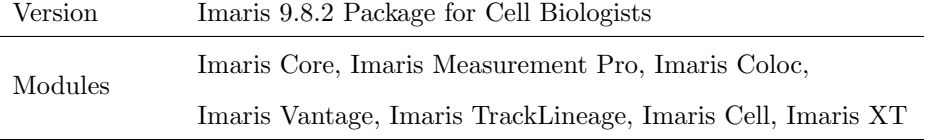

License Type Floating at license server (1 user at a time)

### 1.2 How to use

To use Imaris software there are three options:

- using Workstation 1 via Remote Desktop Connection (follow [Section 2\)](#page-0-0)
- using desktop computer in IMCF facility (reservation for OA2 is needed) OA2 can be accessed remotely similarly to Workstation 1 (more details in [General Remote Access Manual\)](http://imcf.natur.cuni.cz/IMCF/wp-content/uploads/2020/06/Remote-Access.pdf)
- using personal computer by installing Imaris software locally (follow [Section 3,](#page-2-0) only for users from the Faculty of Science, BIOCEV and only for use in BIOCEV locally)

For the first 2 options you need two reservations in IMCF booking system (for Workstation 1 and Imaris or for OA2 and Imaris). To use Imaris locally you need only one reservation for Imaris License.

To use Remote Desktop Connection you must be in the internal BIOCEV network (locally or by VPN). Connect by VPN to the internal network using the manual at [intranet.biocev.org/.](https://intranet.biocev.org/en/information-technologies-114/manuals-212) Users outside Faculty of Science, BIOCEV, must ask IMCF staff (dalibor.panek@natur.cuni.cz) for access to RDC services. Please provide your BIOCEV user name for access via VPN and/or IP address for direct access from computers at BIOCEV.

To use Imaris on your computer you must be in the internal BIOCEV network (only possible if present in BIOCEV, not via VPN) and you must be a user from the Faculty of Science, BIOCEV. Users outside Faculty of Science, BIOCEV, can use Imaris either by RDC (VNC) or by using offline analysis computers at IMCF. To use Imaris from home, you can either use Imaris by RDC as described in the first option or contact IMCF staff (dalibor.panek@natur.cuni.cz) for a 30-day satellite license.

# <span id="page-0-0"></span>2 Workstation by Remote Desktop Connection

To use Workstation 1 you have to have reservation in the IMCF booking system (currently Calpendo booking system). This Workstation has multiple software options for data analysis - Imaris, MatLab, Icy and FIJI, which can be accessed by Remote Desktop Connection. To use Imaris you have to have separate reservation for the Imaris license as well. Reservation for Imaris works as an accessory reservation to Workstation in the Calpendo reservation system.

## 2.1 Instructions

User data for connection to Workstation 1 by Remote Desktop Connection:

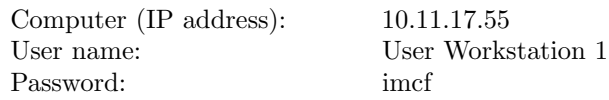

You may need to click on More choices and Use a different account, in case the user name filled does not match desired user name. Password is submitted after pressing Connect. In a warning message about the identity of the remote computer you should connect anyway.

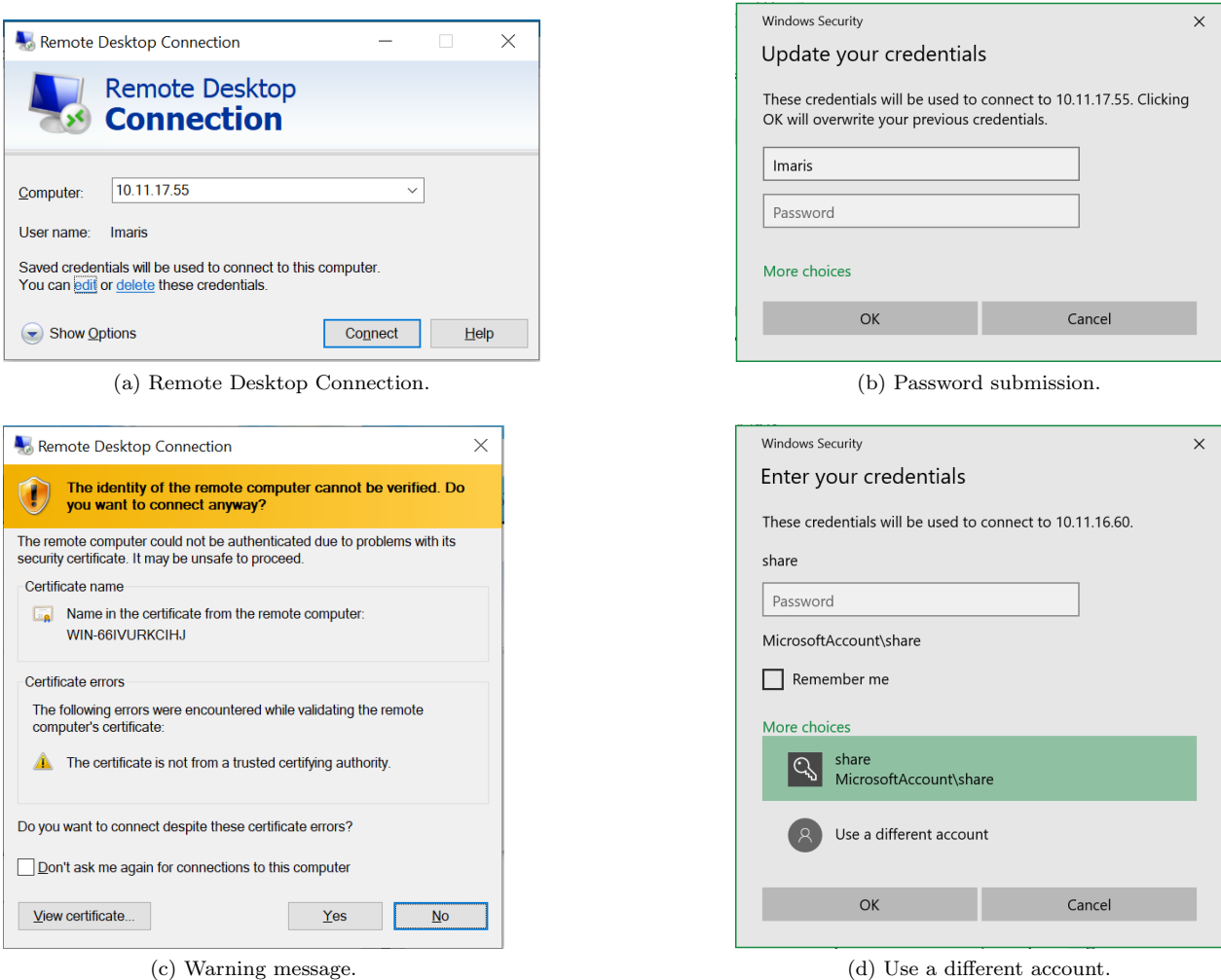

In a similar manner you can access the Offline Analysis 2 computer which also will provide you with the up-to-date version of Imaris. To access Offline Analysis 2 use the following user data:

#### User data for connection to OA2 by Remote Desktop Connection:

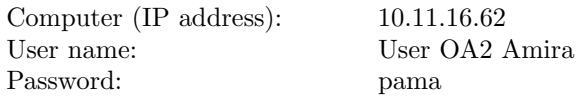

# <span id="page-2-0"></span>3 Imaris installation on your personal PC

To access the Imaris license at a license server you must be connected in the internal BIOCEV network (locally in BIOCEV, not by VPN). To use Imaris locally, user must be from Faculty of Science, BIOCEV.

### 3.1 Instructions

Instructions to install Imaris on your local computer:

Download Imaris [Win 64,](https://drive.google.com/file/d/1PFGpo5oHAPCgWVnS0VJd-9tUOQncoGYl/view?usp=sharing) [Mac](https://drive.google.com/file/d/1PWaEafGlDAFbiupY0C8JYM1EVPRAsYXG/view?usp=sharing)

### Install Imaris

After starting Imaris, Configurator will be loaded. In Configurator press Add New License.

In the next window check Define Floating License Server box.

Then set the options as follows:

Server name (IP address): 10.11.16.248

Port: 2700

| <b>C</b> Imaris Configurator                                                                                                    |                                                                |         |          |                                            | $\Box$<br>$\times$                                                                               | <b>C</b> Imaris Configurator<br>$\overline{\phantom{a}}$                                                                                                    | $\Box$    |
|----------------------------------------------------------------------------------------------------|----------------------------------------------------------------|---------|----------|--------------------------------------------|--------------------------------------------------------------------------------------------------|----------------------------------------------------------------------------------------------------|-----------|
| File Help                                                                                                    |                                                                |         |          |                                            |                                                                                                  | File Help                                                                                                    |           |
| License                                                                                                    |                                                                |         |          |                                            |                                                                                                  | <b>License</b>                                                                                                    |           |
| License Locations<br>Add License Location                                                                                       | X Delete License Location                                      |         |          |                                            |                                                                                                  | Please select the License you want to install<br>O Download Node-locked License<br>O Install License from existing File<br>® Define Floating License Server |           |
| 2700@10.11.16.248                                                                                                    |                                                                |         |          | License Server                             | 35/35                                                                                            | Define Floating License Server<br>Servername:<br>Port:<br>2700                                                                                              |           |
| Licenses: Simulated License Checkout                                                                                            |                                                                |         |          |                                            |                                                                                                  |                                                                                                    |           |
| Product                                                                                                    | Feature                                                        | Version | Type     | <b>Status</b>                              | Expiration                                                                                       |                                                                                                    |           |
| Deprecated                                                                                                    | Base                                                           | 9.5     |          | Nodelocked Valid (License not checked out) | Never                                                                                            |                                                                                                    |           |
| <b>File Reader</b>                                                                                                    | <b>Applied Precision</b>                                       | 9.5     | Floating | Valid (License in Use)                     | Never                                                                                            |                                                                                                    |           |
| <b>File Reader</b>                                                                                                    | <b>Bio-Rad</b>                                                 | 9.5     | Floating | Valid (License in Use)                     | Never                                                                                            |                                                                                                    |           |
| -ile Reader                                                                                                    | <b>BioVision</b>                                               | 9.5     | Floating | Valid (License in Use)                     | Never                                                                                            |                                                                                                    |           |
| <b>File Reader</b>                                                                                                    | Gatan                                                          | 9.5     | Floating | Valid (License in Use)                     | Never                                                                                            |                                                                                                    |           |
| <b>File Reader</b>                                                                                                    | Hamamatsu Compix                                               | 9.5     | Floating | Valid (License in Use)                     | Never                                                                                            |                                                                                                    |           |
|                                                                                                    | El Show floating license selection dialog upon start of Imaris |         |          |                                            |                                                                                                  |                                                                                                    | OK Cancel |
| System Preferences                                                                                                    |                                                                |         |          |                                            |                                                                                                  | <b>System Preferences</b>                                                                                                    |           |
| <b>Advanced Preferences</b>                                                                                                    |                                                                |         |          |                                            |                                                                                                  | <b>Advanced Preferences</b>                                                                                                    |           |
| Reset all User Registries to Factory Settings<br>$\sqrt{\frac{2}{1}}$ Finish<br>ImarisConfigurator configuring 'Imaris x64 9.5' |                                                                |         |          |                                            | Reset all User Registries to Factory Settings<br>ImarisConfigurator configuring 'Imaris x64 9.5' |                                                                                                    |           |

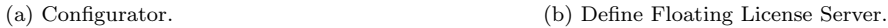

# 4 Fair Use

Imaris can be used by one user at a time. Start Imaris only after your reservation has started. If previous user is still using Imaris, then warning message about missing licenses will be seen, however Imaris will start with basic options (visualization of your data and the Arena interface). As checking in (returning) the licenses from previous user to the license server may takes some time, exit the application and try again after couple of minutes (max. 3). If even after restarting the application after 3 minutes you still cannot use all the licenses, contact the IMCF staff, administrators can manually check out licenses.

If your session is ending (has ended) save your files and exit the Imaris application. If you do not, administrators from the IMCF can take away your license and you may lose your progress and work.

# 5 Tips

If you are using the Workstation save your files locally on the D: Disk Drive, as the transfer from SCRATCH is a bit slower and the usage in softwares may be slowed down by accessing files on Network Drives.

For troubleshooting with Imaris first ask the IMCF facility staff. For more complex cases, after discussion with IMCF staff, contact local distributor by writing an e-mail to: [forejtova@optixs.cz.](mailto:forejtova@optixs.cz)